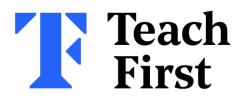

## Submitting your survey on Brightspace

The window to complete a short survey about how you're finding the programme so far will soon be opening.

The survey will be housed within Unit 1 of Development Cycle 4.

See the following steps to learn how to submit your survey on Brightspace.

| • | Unit 1: Finding balance in<br>your workload |                                             |   |
|---|---------------------------------------------|---------------------------------------------|---|
|   | :                                           | Complete the survey                         | ) |
|   |                                             | Objectives and<br>overview                  |   |
|   | :                                           | Reflecting on your<br>own work-life balance |   |
|   |                                             | The work/family border                      |   |
|   |                                             | Application to<br>practice                  |   |
|   | Ē                                           | References                                  |   |

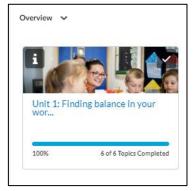

## Step 1

Within **Development Cycle 4**, you will find that you are only able to see Unit 1 and the content within it.

This is because you will need to complete the mentor survey to release the rest of the module.

## Step 2

Simply click on **"Complete the survey now"** and follow the instructions to respond and complete the mentor survey.

Once finished, ensure you click, **"submit survey"** at the bottom of the survey.

This will then reveal the rest of the module for you to engage with.

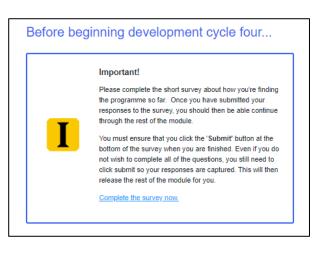